## FUSIONWORKS PRO VOICE MAIL QUICK GUIDE

**To listen to your messages**: When the Message Waiting Indicator light is flashing, push the "Messages" button, follow the password prompt, then:

> Press: 1 to listen to new messages 2 to change folders 0 for mailbox options # to exit

**While listening**: press **\*** to rewind, **#** to fast forward, and **6** to skip to the next message.

#### **Other Options:**

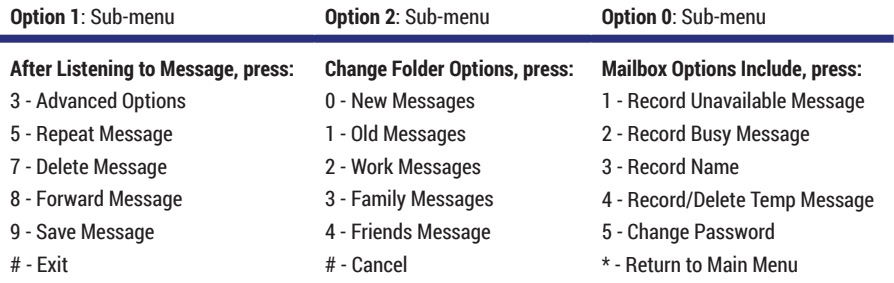

# FUSIONWORKS PRO VOICE MAIL QUICK GUIDE

## **Accessing Voice Mail:**

The default password to access your voicemail box is **0000**. When you have a new message, the Message Waiting Indicator light will flash red (top right of the phone display).

#### **Option 1: Accessing Voicemail from Your Phone**

- 1. Press the Messages button or dial **\*86**.
- 2. Enter your password + **#**.

#### **Option 2: Accessing Voicemail from Another Phone**

1. Dial **\*** + **your extension**.

2. When you hear your greeting, press **\*** again and **enter your password**.

#### **Option 3: Accessing Voicemail when Outside of the Office**

1. Dial your 10-digit number.

2. When you hear your greeting, press **\*** and **enter your password**.

### **Quick Notes:**

#### **Leave a Direct Voicemail for an Internal User**

**• Dial \* + the extension to where you wish to leave a message.** This allows you to leave a message without ringing their phone.

#### **Transfer Directly to an Internal Voicemail Box**

<sup>n</sup> While on a call, tap **Transfer** + **Blind**, the **\*** key + the ext. to where you wish to transfer the call to.

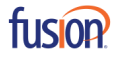